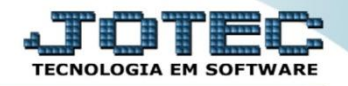

# **GERAÇÃO DO R.E MAGNÉTICO - SEFIP**

- **1. Definição**
- **2. Parâmetros**
- **3. Cálculo da folha**
- **4. Geração do arquivo (R.E Magnético)**
- **1. Definição:** O SEFIP (Sistema Empresa de Recolhimento do FGTS e Informações à Previdência Social) é um aplicativo desenvolvido pela CAIXA e disponibilizado gratuitamente, por meio do qual o empregador / contribuinte consolida os dados cadastrais e financeiros da empresa e dos trabalhadores para repasse ao FGTS e à Previdência Social. O sistema gera o R.E Magnético, que é o arquivo que deverá ser importado para o SEFIP.

## **2. Parâmetros**

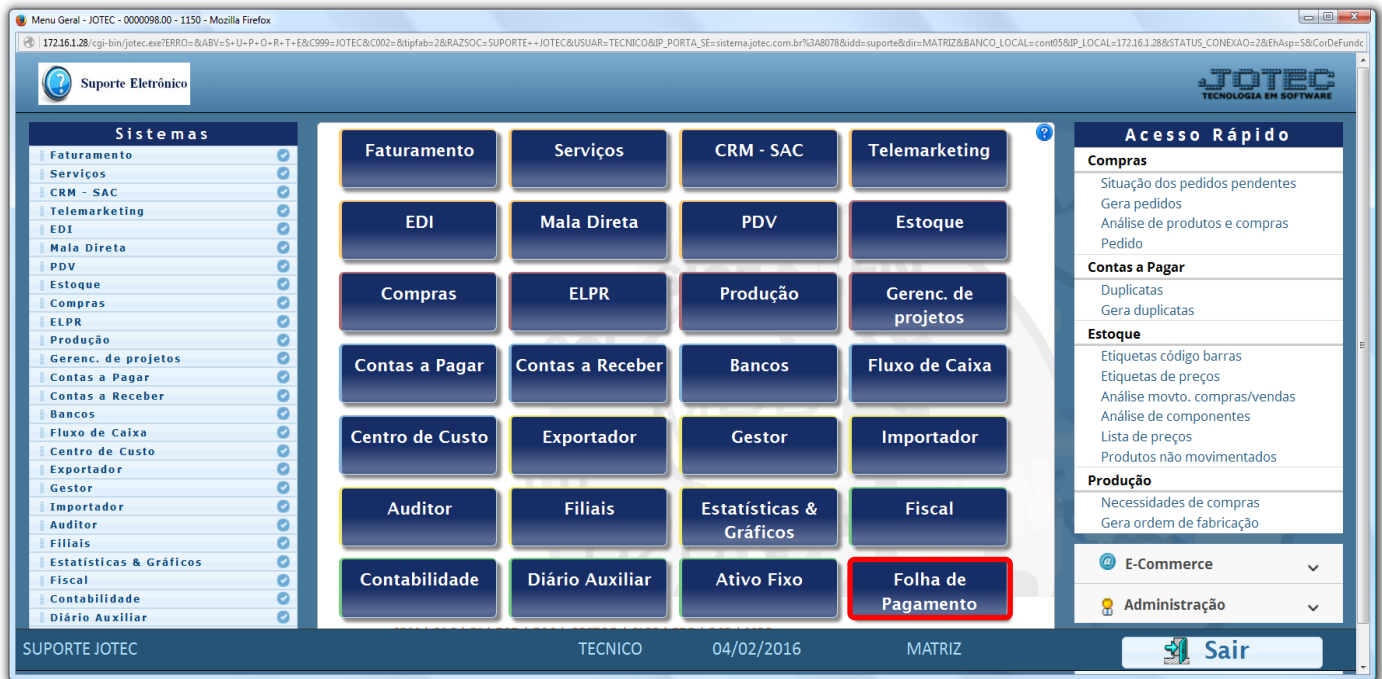

Para realizar os parâmetros necessários, acesse o módulo: *Folha de pagamento.*

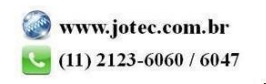

#### Em seguida acesse: *Arquivos > Empresa.*

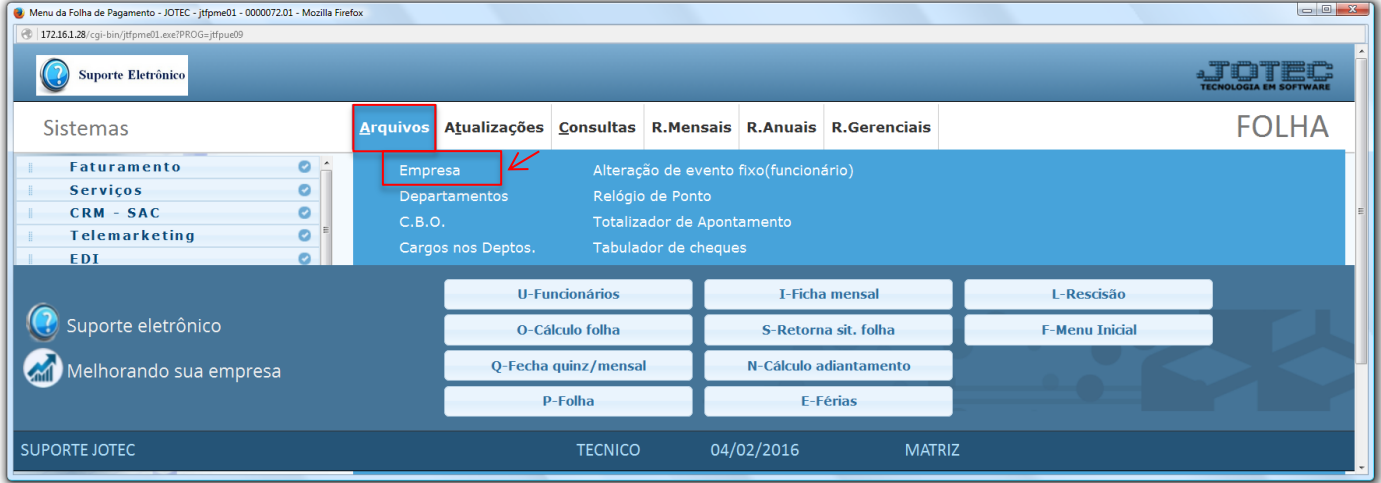

#### $\triangleright$  Será aberta a tela abaixo.

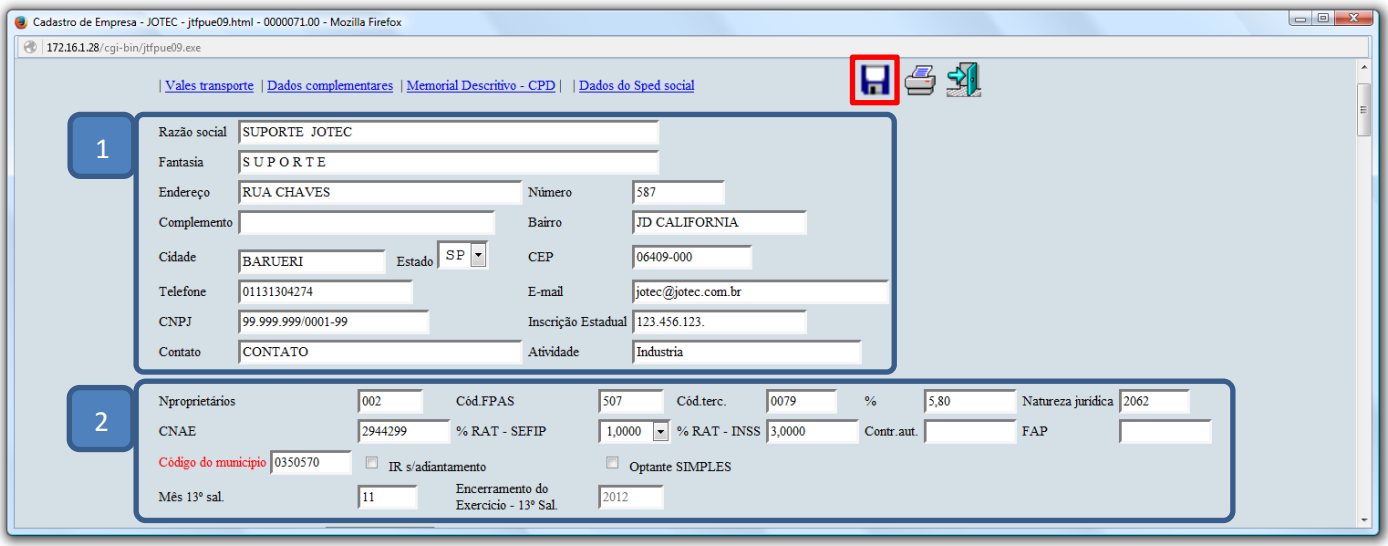

Explicação:

*(1) Dados da empresa:* Informar nestes campos todos os dados da empresa para a correta geração do arquivo.

### *(2) Explicação dos campos e flags:*

- **N proprietários:** Informar o numero de proprietários da empresa (P/ RAIS).
- **Cód. FPAS:** Informar o código da empresa para a previdência social. (Será utilizado para na emissão da Guia do INSS).
- **Cód. Terc.:** Informar o código de terceiros com base no código FPAS.
- **% (Cód. terceiros):** Informar neste campo o percentual referente à contribuição previdenciária de terceiros com base no código de terceiros.
- **Natureza jurídica:** Informar neste campo o Código da Natureza Jurídica da Empresa p/ RAIS.
- **CNAE:** Informar neste campo o Código Nacional de Atividade Econômica (Natureza do Estabelecimento p/ RAIS).
- **% RAT - SEFIP:** Informar a Porcentagem do Risco Ambiental do Trabalho. (Será utilizado na emissão dos arquivos para o SEFIP).
- **% RAT - INSS:** Informar a Porcentagem do Risco Ambiental do Trabalho. (Será utilizado na emissão da Guia do I.N.S.S).
- **Contr. Aut.** Informar o Percentual da Contribuição empresarial sobre o valor de Autônomo e Empregador. (Será utilizado para emissão da Guia do I.N.S.S).
- **FAP:** Fator acidentário de prevenção.
- **Código do município:** Informar o código do município conforme o programa da RAIS. (Duplo clique para pesquisa).
- **Mês 13 Sal.:** Informar o mês de pagamento do 13º Sal.
- **Encerramento do Exercício - 13º Sal.:** Ano em que foi encerrado. (Campo apenas informativo, de acordo com a rotina em Atualizações / Encerramento de exercício). Clique no ícone do **"Disquete"** para salvar os parâmetros.

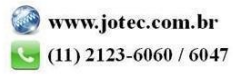

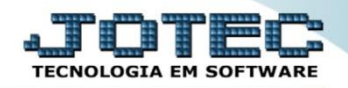

### **3. Cálculo da Folha**

 Para saber as rotinas necessárias relacionadas ao cálculo da folha clique [aqui,](http://sistema.jotec.com.br:8078/files/suporte/FPATACAFL_CALCULO_FOLHA.pdf) ou pesquise pelo código: **FPATACAFL** em nosso *Suporte Eletrônico.*

#### **4. Geração do arquivo (R.E Magnético)**

# Em seguida acesse: *R.Mensais > FGTS***.**

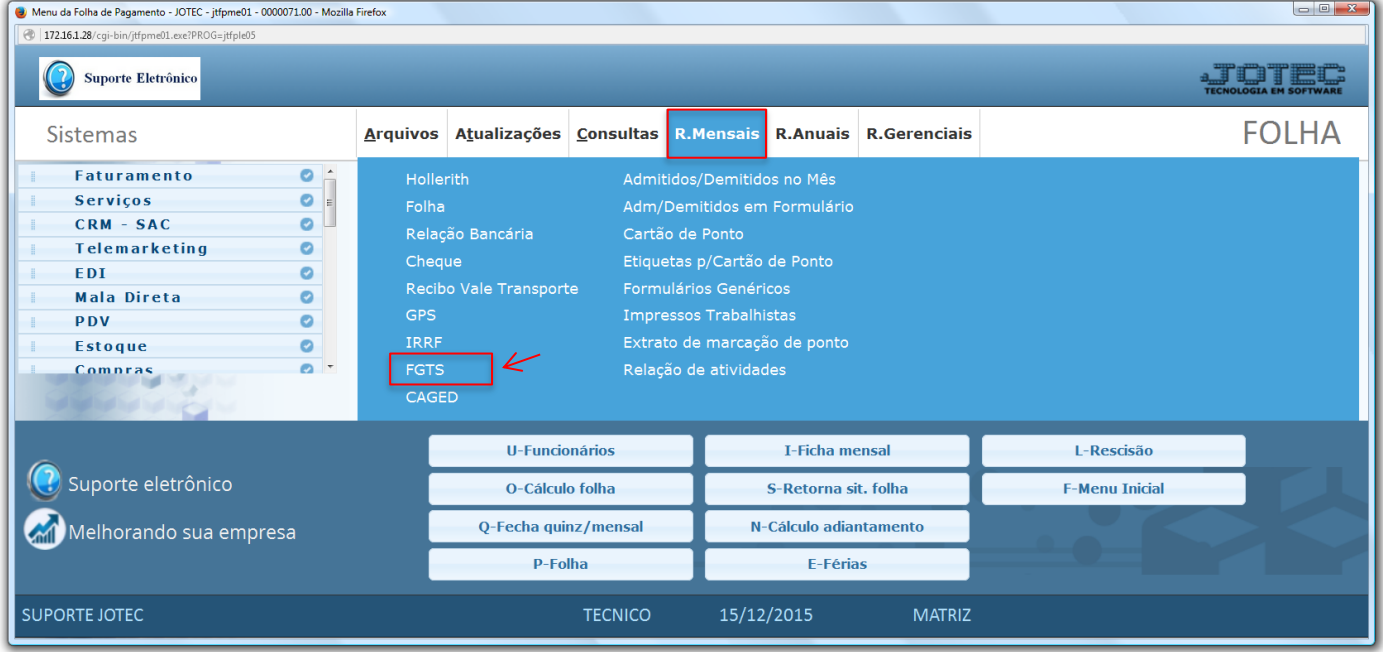

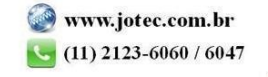

 Na tela que será aberta em seguida, informe o *(1) Mês/ano de referência (mm/aaaa)* e o *Tel para contato.* No quadro *(2) Escolha a rotina de execução*, selecione a opção: SEFIP (R.E Magnético). No campo *3* informe os *funcionários* ou *departamentos* a serem considerados, ou deixe como está para considerar todos.

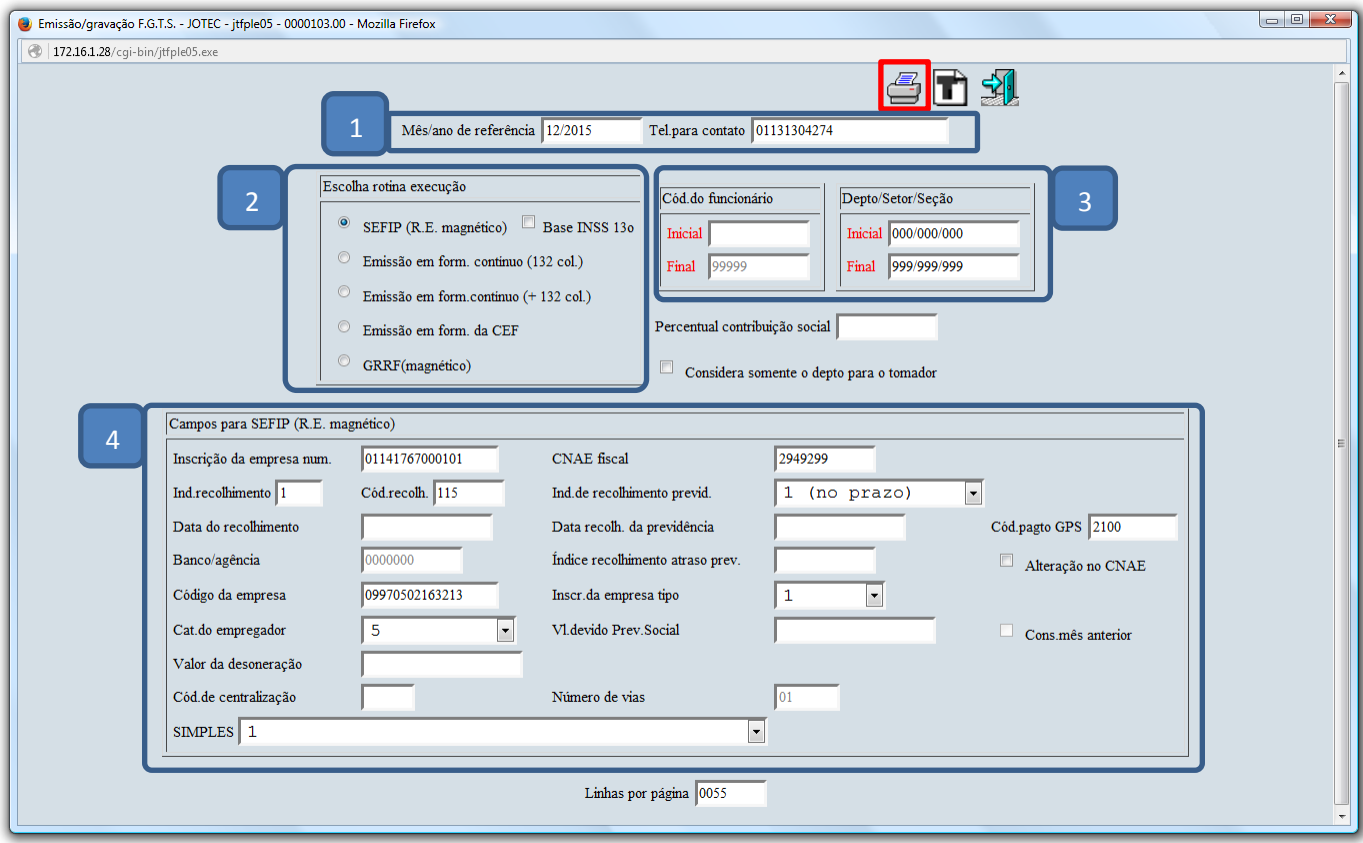

*(4) Campos para SEFIP (R.E magnético):*

**Inscrição da empresa:** Informar neste campo o CNPJ da empresa.

 **CNAE fiscal:** Informar neste campo o cnae fiscal da empresa.

**Ind. recolhimento:**  $1 = GFIP$  no prazo,  $2 = GFIP$  em atraso.

**Código recolhimento:** Informar neste campo o código de recolhimento do fgts, conforme tabela da c.e.f.

**Ind. de recolhimento prev.:** Informar neste campo se o recolhimento do inss foi realizado no prazo ou em atraso. 1=no prazo, 2=em atraso, 3=não gera grps.

**Data recolhimento da previdência:** Informar neste campo a data do pagamento da guia do inss pago em atraso. **Código pagamento gps:** Informar neste campo o código de pagamento gps (conforme tabela divulgada pelo inss). **Código da empresa:** Informar neste campo o código da empresa (fornecido pela caixa).

**Inscr. da empresa tipo:** 1=cnpj, 2=cei, 3=cpf, 4=incra.

**Categoria do empregador:** 1=filant, 2=cfuteb, 3=pfurbana, 4=pfrural, 5=pjuridica, 6=sindicat0, 9=outros. **Código de centralização:** 0=não centralizada, 1=centralizadora, 2=centralizada (para identificar as empresas que centralizam o recolhimento do fgts).

**Simples:** Indicar se o recolhimento do imposto será pelo simples ou não.

- *1= Não optante.*
- *2= Optante.*
- *3= Optante faturamento anual superior a r\$ 1.200.000,00.*
- *4= Não optante prod.rural - fat.sup. a r\$ 1.200.000,00.*
- *5= Não optante - liminar.*
- *6= Optante fat. sup. a R\$ 1.200.000,00 - liminar.*
- Clique no ícone da *"Impressora"* para gerar o arquivo.

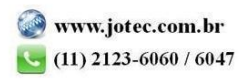